APAR – COMMERCIAL OFFICE 05-090 Raszyn, ul. Galczynskiego 6 Teléfono: 22 853-48-56, 22 853-49-30, 22 101-27-31 E-mail: **automatyka@apar.pl** Página web: **www.apar.pl** 

# MANUAL DE INSTRUCCIONES AR252

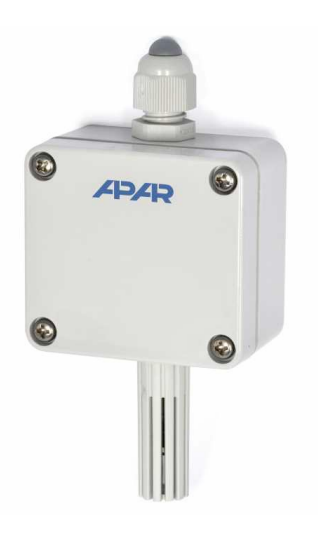

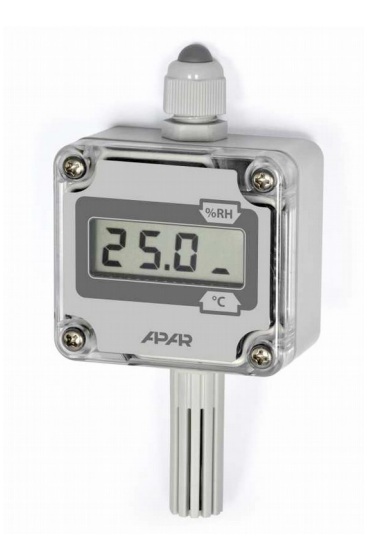

Sin pantalla LCD Con pantalla LCD

# TRANSDUCTOR DE HUMEDAD Y TEMPERATURA

*Le agradecemos haber escogido nuestro producto.*

*Este manual le ayudara en un uso apropiado, seguro y al total rendimiento del dispositivo.*

*Lea minuciosamente y comprenda este manual de instrucciones antes de comenzar la instalación y la puesta en marcha.*

*Si tiene alguna pregunta adicional, no dude en ponerse en contacto con nuestros asesores técnicos.*

# **ÍNDICE DE CONTENIDO**

- **1. REGLAS DE SEGURIDAD**
- **2. RECOMENDACIONES DE INSTALACIÓN**
- **3. ESPECIFICACIONES GENERALES DEL TRANSDUCTOR TIPO AR252**
- **4. FICHA TÉCNICA**
- **5. CARCASA Y MÉTODO DE INSTALACIÓN**
- **6. DESCRIPCIÓN DEL BLOQUEO DE LA TERMINAL Y LAS CONEXIONES ELÉCTRICAS**
- **7. BOTONES DEL PANEL DE CONTROL Y OTRAS FUNCIONES**
- **8. CONFIGURACIÓN DE PARÁMETROS**
- **9. LISTADO DE MENSAJES**
- **10. INTERFAZ DE COMUNICACIÓN RS485 (SEGÚN EIA RS-485)**
- **11. INTERFAZ DE COMUNICACIÓN RS232C (SEGÚN EIA RS-232C)**
- **12. PROTOCOLO DE TRANSMISIÓN MODBUS RTU SERIAL**
- **13. OBSERVACIONES IMPORTANTES DE USO**
- **14. NOTAS**

El fabricante se reserva el derecho a modificar el diseño del dispositivo y el software sin degradar los parámetros técnicos.

### **1. REGLAS DE SEGURIDAD**

- **Lea este manual de instrucciones antes de comenzar a utilizar este dispositivo**,
- Antes de conectar la fuente de alimentación, asegúrese de que todos los cables están conectados apropiadamente para evitar daños en el dispositivo,
- Asegure las condiciones de uso adecuadas de acuerdo con las especificaciones del dispositivo (tensión, humedad, temperatura).

# **2. RECOMENDACIONES DE INSTALACIÓN**

El dispositivo ha sido diseñado para asegurar un nivel adecuado de inmunidad a la mayoría de las perturbaciones que puedan ocurrir en un entorno industrial. En los entornos en los que se desconozca el nivel de interferencias se recomienda utilizar las siguientes medidas de seguridad destinadas a evitar las posibles interferencias con la operación del instrumento:

- no suministrar tensión de la misma línea de corriente a los dispositivos de alta potencia sin la usar de filtros de red,
- utilizar cables de alimentación y de señales apantallados, los cables deben contar con toma de tierra solamente en un extremo, lo más cerca posible del dispositivo,
- evite extender los cables de alimentación y de señal al lado, en paralelo a los cables de energía eléctrica y a los cables de alimentación,
- se recomienda retorcer los cables de señal en pares,
- evite la instalación del dispositivo cerca de los dispositivos controlados a distancia, instrumentos de medición electromagnética, a los cables con cargas de alta potencia, a los cables de fase o de control de potencia y otros dispositivos que generan interferencias de impulso.

# **3. ESPECIFICACIONES GENERALES DEL TRANSDUCTOR TIPO AR252**

- la conversión de los valores medidos a la señal analógica proporcional es de 4 a 20mA, o de 0 a 10V vía digital a través de la interfaz RS485/RS232, protocolo MODBUS-RTU (slave)
- sensor de humedad y temperatura de alta calidad en carcasa protectora
- compensación de temperatura en la medición de la humedad
- alta estabilidad a largo plazo de las mediciones \*
- $\bullet$  cálculo del rocío/punto de congelación  $\lceil {^{\circ}C} \rceil$ , humedad absoluta  $\lceil {g/m3} \rceil$ (cálculos para la presión atmosférica de 1013 hPa) con una característica que permite suministrar los valores calculados a través de la salida analógica
- característica que permite la programación de los parámetros de configuración utilizando un panel de control opcional o a través del interfaz óptico RS485/RS232
- medición rangos de humedad y temperatura programable
- carcasa industrial IP65
- software ARSOFT-CFG está disponible para dispositivos con una salida digital, que permiten la configuración (versión gratuita disponible para descargar en [www.apar.pl\)](http://www.apar.pl/)
- alta precisión e inmunidad a las interferencias que se ocasionan en entornos industriales
- el filtro con una malla metálica para proteger el sensor contra el polvo está disponible como accesorio
- opciones:
	- pantalla LCD con teclado panel de control
	- sonda en un tubo de acero inoxidable

\* Se aconseja que el dispositivo se calibre de acuerdo con los requisitos vigentes en el lugar de instalación o cada 12 meses.

# **4. FICHA TÉCNICA**

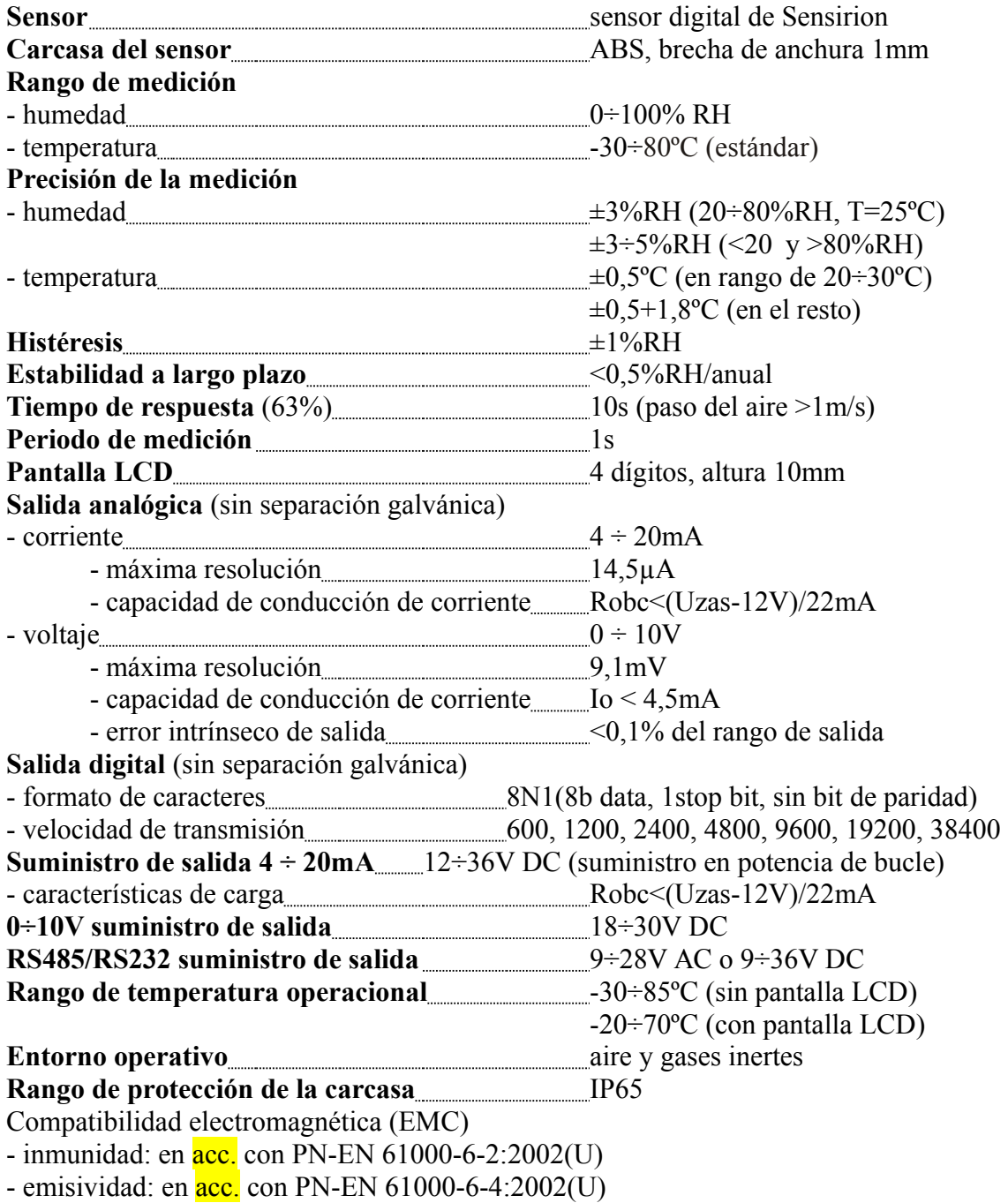

# **5. CARCASA Y MÉTODO DE INSTALACIÓN**

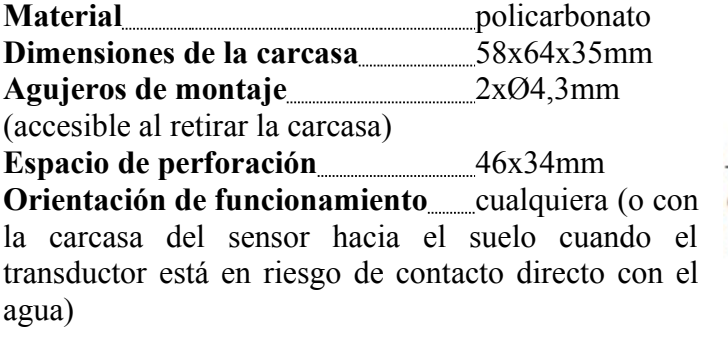

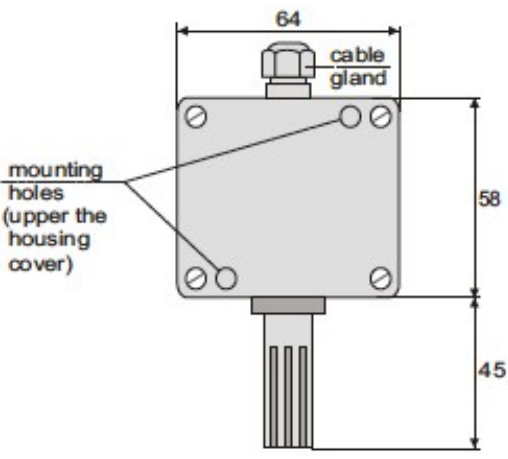

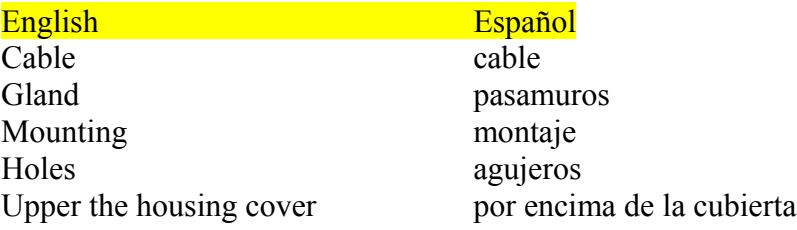

## **6. DESCRIPCIÓN DEL BLOQUEO DE LA TERMINAL Y LAS CONEXIONES ELÉCTRICAS**

Para acceder a los terminales y realizar las conexiones, haga lo siguiente:

- quite los 4 tornillos de montaje y retire la tapa de la caja,

- luego - en la versión con pantalla LCD - desenrosque los dos tornillos de montaje y levante la placa de la pantalla,

- inserte los cables dentro de la carcasa mediante el pasamuros.

a) 4..20mA modelo de salida de corriente (AR252/J2)

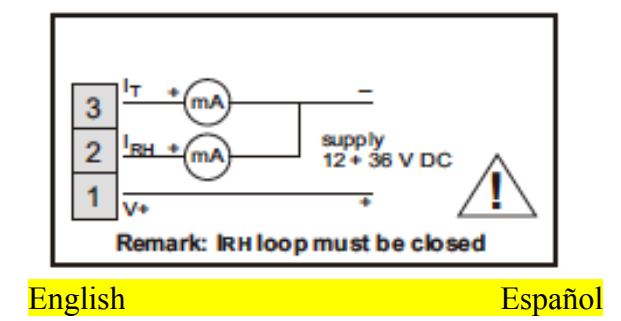

Supply suministro remark: observación:

IRG loop must be closed IRG el bucle de corriente debe estar cerrado

b) 0..10V modelo con voltaje de salida (AR252/U3)

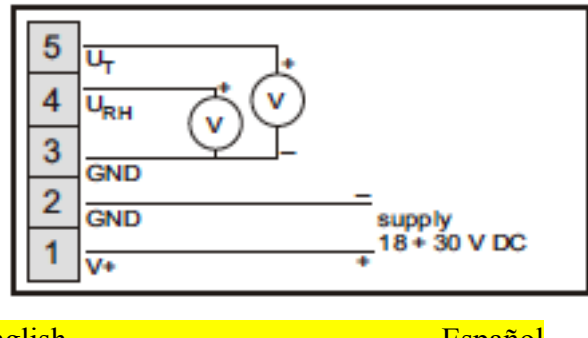

English Español Supply suministro

 $I_{RH}$ ,  $U_{RH}$  – Salida de RH – la señal de salida es proporcional al valor medido 1(humedad)  $I_T$ ,  $U_T$  – Salida T – la señal de salida es proporcional al valor medido 2 (temperatura) V+ - suministro **(en caso de la versión AR252/J2 el bucle IRH debe estar cerrado)** GND – toma de tierra

c) RS485 o RS232 modelo de salida digital (AR252/R4 o AR2S2/R2)

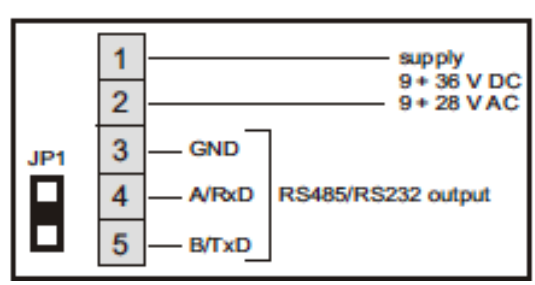

ATENCIÓN:

Para asegurar el ratio de protección IP65 el pasamuros y la tapa de la carcasa tienen que estar adecuadamente apretados.

JP1 - terminación jumper para la línea del interfaz RS485 con resistencia de 120Ω (terminación conectada al JP1 durante el

cortocircuito).

# **7. BOTONES DEL PANEL DE CONTROL Y OTRAS FUNCIONES**

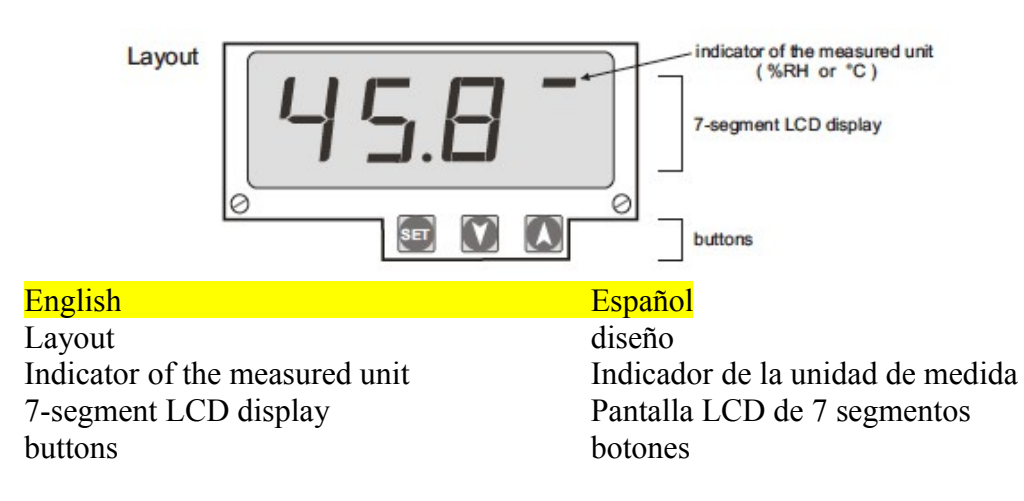

Existen 2 botones en el panel de control y su función se explica a continuación: Set – muestra el valor del parámetro (designado como SET en este texto)  $\Rightarrow$  y <sub>77</sub> – mueven al parámetro siguiente/previo (designado con  $\Rightarrow$  y<sub>77</sub> en este texto) Las combinaciones de botones permitidas son:

 $SET + \frac{1}{2}$  o  $\frac{1}{2}$  aumento/disminución del valor del parámetro

 + – **retorno rápido al valor medido en pantalla (modo por defecto)** - aguante durante 2s – entrará en modo de programación

# **8. CONFIGURACIÓN DE PARÁMETROS**

- Pulse los botones  $\equiv 0$   $\equiv$  al mismo tiempo y aguante hasta que aparezca el mensaje "conf".
- Utilizando el dispositivo en modo de programación de parámetros:
	- el nombre del parámetro se muestra mnemotécnicamente (dot, ch-1 véase Tabla 1 y 2),
	- pulse SET, en la pantalla aparecerá el valor del parámetro,
	- pulse  $\equiv$  para saltar al siguiente parámetro, pulse  $\equiv$  para volver al parámetro anterior,
	- Pulse SET junto al  $\equiv$  0  $\rightarrow$  para cambiar el valor de parámetro actual,
	- Pulse  $\equiv 0$   $\rightarrow$  al mismo tiempo (o espere alrededor de 1min.) para salir del modo de configuración.

Tabla 1. **Configuración de parámetros analógicos 4..20mA o 1..10V modelo de salida**

| Cambie el nombre del parámetro - $\frac{1}{6}$ o - |                               |                                                                                                    | Lea el valor del parámetro - SET<br>Cambie el valor del parámetro -<br>$SET + 0 \frac{1}{2}$                                                                       | Ajustes     |             |
|----------------------------------------------------|-------------------------------|----------------------------------------------------------------------------------------------------|----------------------------------------------------------------------------------------------------|-------------|-------------|
| $N^{\circ}$ .                                      | Mnem.                         | Descripción del parámetro                                                                                                    | Valor del parámetro y cambio de<br>rango                                                                                                    | De fábrica  | usu<br>ario |
| $\mathbf{1}$                                       | Dot                           | Indicador de resolución                                                                                                    | $0=0$ 1=00                                                                                                    | $1=00$      |             |
| $\overline{2}$                                     | $Ch-1$                        | 1 <sup>0</sup><br>valor<br>el<br>aparece<br>(alternamente con el $2^{\circ}$ valor -<br>parámetro ch-2) y la RH de la<br>señal de salida | $0 =$ humedad relativa [%RH]<br>$1 =$ temperatura $[°C]$<br>$2$ = humedad absoluta [g/m3] $_{(1)}$<br>$3 =$ punto de descongelación                                | $0=$ %RH    |             |
| $\overline{3}$                                     | $Ch-2$                        | $2^{\circ}$                                                                                                    | /congelación $[^{\circ}C]_{(1)}$                                                                                                    | $1 = 2C$    |             |
|                                                    |                               | valor<br>el<br>aparece<br>(alternamente con el 1er valor -<br>parámetro ch-1) y la señal de<br>salida T                                  | $0 =$ humedad relativa [%RH]<br>$1 =$ temperatura $[°C]$<br>$2 =$ humedad absoluta [g/m3] (1)<br>$3 =$ punto de descongelación<br>/congelación $[^{\circ}C]_{(1)}$ |             |             |
| $\overline{4}$                                     | dPer                          | Intervalo de cambio de valor<br>mostrado en pantalla (2)                                                                                 | $10+100s$                                                                                                    | 40s         |             |
| 5                                                  | H ILo                         | El valor bajo de la RH en rango<br>de medición de salida                                                                                 | $-500 \div 1000$ (la unidad depende<br>de los ajustes del parámetro 2: ch-<br>$\left( \right)$                                                                     | 00 [%RH]    |             |
| 6                                                  | H iH.                         | El valor alto de la RH en rango<br>de medición de salida                                                                                 | $-500 \div 1000$ (la unidad depende<br>de los ajustes del parámetro 2: ch-<br>1)                                                                                   | 100[%RH]    |             |
| $\overline{7}$                                     | T <sub>2</sub> L <sub>o</sub> | El valor bajo de la T en rango<br>de medición de salida                                                                                  | $-500 \div 1000$ (la unidad depende<br>de los ajustes del parámetro 3: ch-<br>2)                                                                                   | $-300$ [°C] |             |

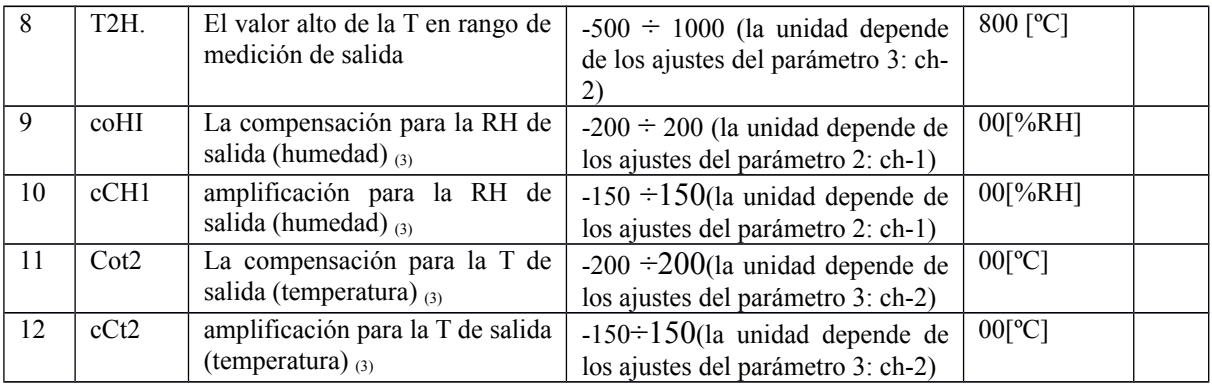

#### Tabla 2. **Configuración de parámetros digitales modelo RS485 o RS232**

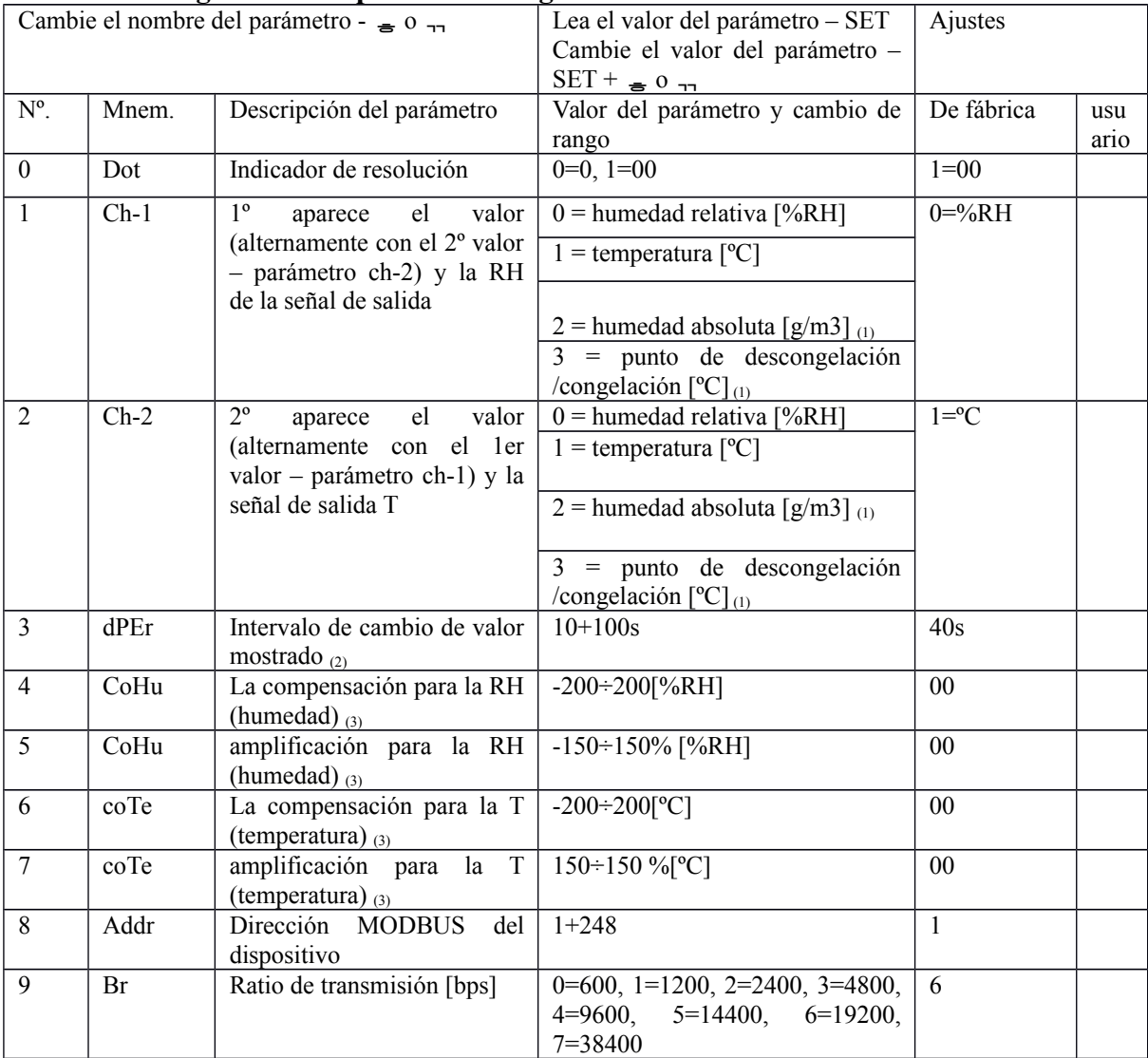

#### **Observaciones:**

(1) - los valores calculados se basan en la medición de la humedad relativa %RH y temperatura °C para la presión atmosférica P=1013hPa,

(2) - para mostrar solamente un tipo de valor, la siguiente condición debe cumplirse: ch-1=ch-2,

(3) - los parámetros que permiten el ajuste al cero y la sensibilidad para% RH y mediciones °C

### **9. LISTADO DE MENSAJES**

^^^^ ... segmentos de la parte superior de la pantalla – excedido el rango más alto de medición

\_\_\_\_ ... Segmentos de la parte inferior de la pantalla - excedido el rango más bajo de medición

ConF ... entrada al modo de configuración de parámetros

---- ... No hay comunicación con el sensor (sensor dañado o conexiones eléctricas rotas)

# **10. INTERFAZ DE COMUNICACIÓN RS485 (SEGÚN EIA RS-485)**

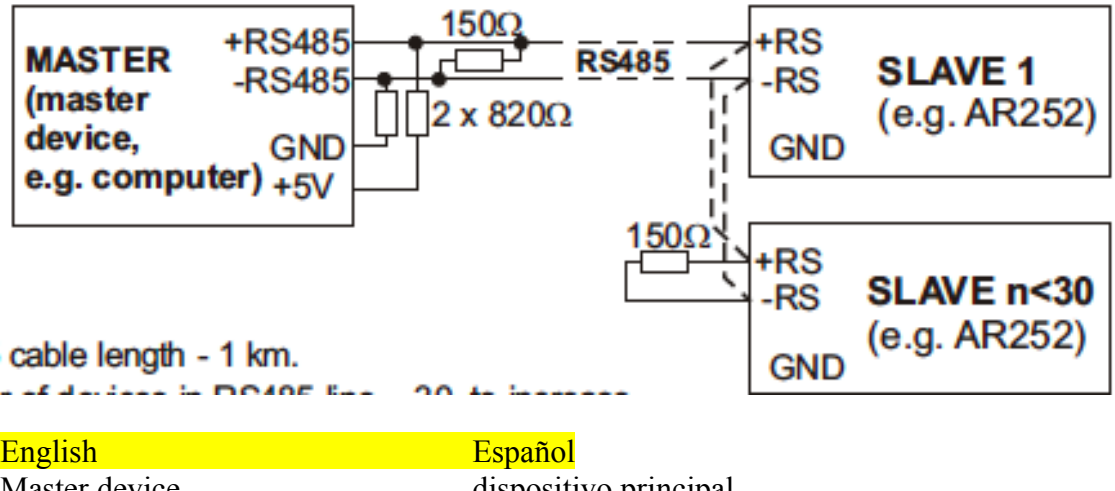

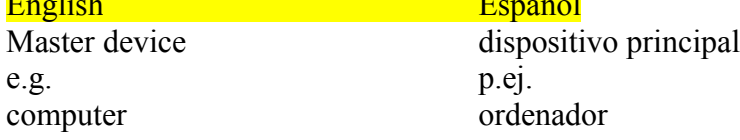

Longitud máxima del cable RS485 - 1 km.

Número máximo de dispositivos en línea RS485 - 30, con opción de aumento del número de dispositivos, uso de amplificadores RS485/RS485.

Las resistencias de terminación cuando el MASTER esté al comienzo de la línea (fig. arriba):

- El principio de la línea 2 x 820 $\Omega$  con toma de tierra y + 5V MASTER y 150 $\Omega$ entre las líneas,
- Al final de la línea 150Ω entre las líneas (o el puente JP1 en cortocircuito, véase el Capítulo 6).

Resistencias de terminación cuando el MASTER se encuentra en el centro de la línea:

- Por el convertidor 2 x 820 $\Omega$ , conectar a tierra y convertidor + 5V,
- En ambos extremos de la línea 150 $\Omega$  cada uno entre las líneas (o puentes JP1 cortocircuitados, véase el Capítulo 6).

### **11. INTERFAZ DE COMUNICACIÓN RS232C (SEGÚN EIA RS-232C)**

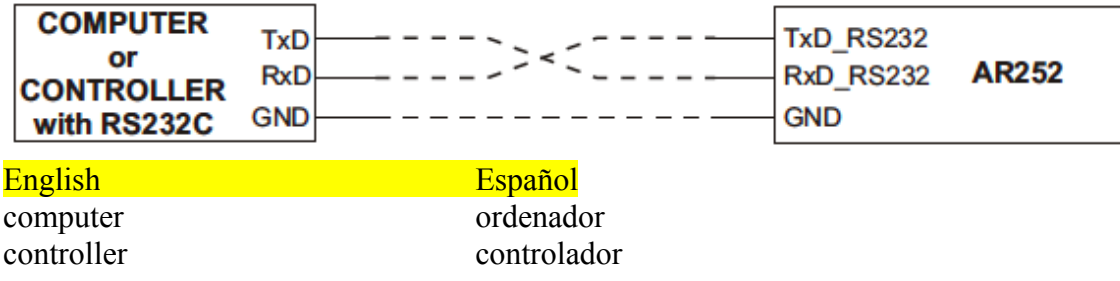

Longitud máxima de cable – 10m.

Número máximo de dispositivos conectados al ordenador – 1.

### **12. PROTOCOLO DE TRANSMISIÓN MODBUS – RTU SERIAL**

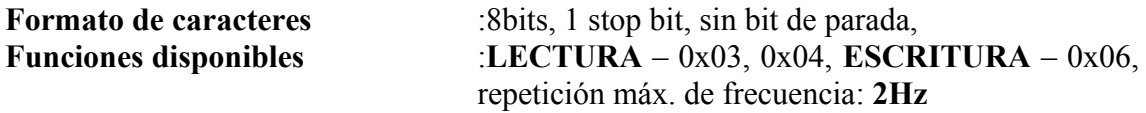

Tabla 3. Mapa de registro para el protocolo de MODBUS-RTU (valores numéricos en forma decimal).

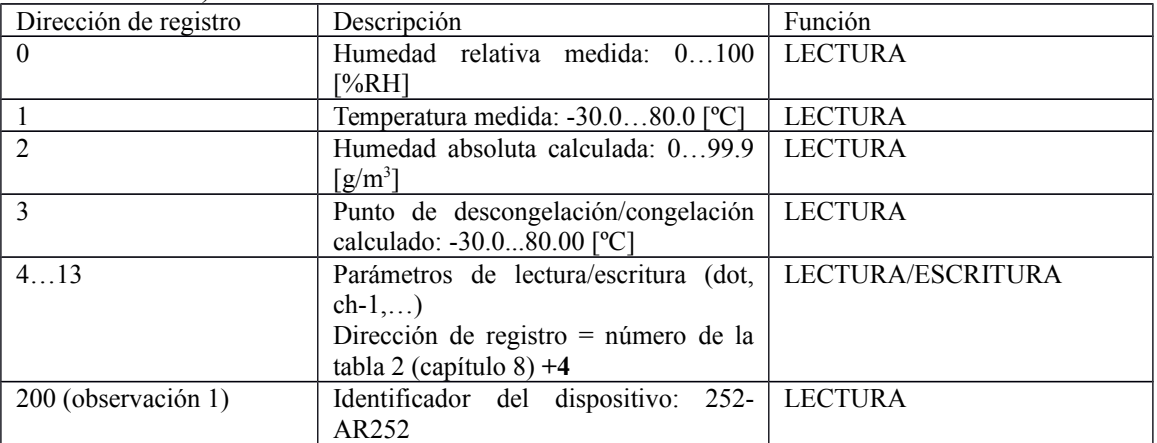

Observaciones:

1 - al utilizar ARSOFT-WZ1 (aplicación gratuita para configurar los dispositivos de APAR a través de la interfaz serie, disponible en la página www.apar.pl/pobierz/oprogramowanie), establezca este valor en "Opciones del programa" ventana en el campo llamado "Dirección de registro del identificador del dispositivo "

**Formato de petición para la función de LECTURA** (longitud del marco – 8 bytes):

**1B** (dirección del dispositivo) – **1B** (función = 0x04) – **2B** (dirección de registro para la lectura – Byte alto, byte bajo) – **2B** (número de registro para leer 14) – **2B** (suma de comprobación LBCRC-HBCRC)

**Ejemplo** (lectura de la humedad relativa, parámetro  $9 - addr = 1$ ):  $0x01 - 0x04 0x0000 - 0x0001 - 0x31CA$ 

**Formato de petición para la función de ESCRITURA** (longitud del marco – 8 bytes): **1B** (dirección del dispositivo) – **1B** (función = 0x06) – **2B** (dirección de registro para la escritura– Byte alto, byte bajo) – **2B** (número de registro para escribir HB, LB) – **2B** (suma de comprobación LBCRC-HBCRC)

**Ejemplo** (escriba parámetro  $0 -$  dot valor 0:00):  $0x01 - 0x06 - 0x0000 - 0xC80B$ 

**Formato de respuesta para la función de LECTURA** (longitud del marco – 7 bytes): **1B** (dirección del dispositivo) – **1B** (función =  $0x04$ ) – **2B** (número de bytes en el campo de datos es siempre 2) – **2B** (valor de registro HB-LB) – **2B** (suma de comprobación LCRC-HCRC) **Ejemplo** (valor del parámetro = 0):  $0 \times 01 - 0 \times 04 - 0 \times 02 - 0 \times 0000 - 0 \times B930$ 

**Formato de respuesta para la función de LECTURA**(longitud del marco – 8 bytes): copia del formato de petición

**Errores** (respuesta especial: función de campo = 0x83, 0x84 cuando la función de LECTURA o 0x86 cuando la función de ESCRITURA, Byte Alto en campo de datos = 0)

- 1 = dirección de parámetro nulo
- 2 = valor de parámetro erróneo al escribir
- 3 = número de función erróneo

**Ejemplo** (dirección nula de dirección de parámetro de lectura): 0x01 – 0x84 – 0x02 –  $0x0001 - 0x5130$ 

### **13. OBSERVACIONES IMPORTANTES DE USO – uso de sistemas de supresión de arco.**

Si carga inductiva (p.ej., la bobina del contactor, transformador) está conectada a los contactos del transmisor, cuando se están abriendo, puede aparecer el sobre-voltaje y un arco eléctrico causados por la descarga de la energía acumulada en la inductancia. Especialmente los efectos negativos del exceso de tensión incluyen: la vida acortada de los contactos y transmisores, daños en los semiconductores (diodos, tiristores y triacs), daños o fallos de control y de sistemas de medición, la emisión de campo electromagnético causando así interferencias con los dispositivos locales. Para evitar estos efectos, las sobretensiones deben reducirse a un nivel seguro. El método más simple consiste en la conexión de un módulo de supresión de arco, apropiado directamente a las terminales de carga inductiva. En general, un sistema de supresión de arco apropiado debe seleccionarse para cada tipo de carga inductiva. Los contactos de state-of-the-art normalmente están equipados con sistemas de supresión de arco, de fábrica. En caso de que no existan, compre un contactor con sistema de supresión de arco integrado. Temporalmente, la carga se podrá desviar con un circuito RC, p.ej. R =  $47Ω/1W$  y C=22nF/630V.

Conecte el sistema de supresión de arco para los contactos de carga inductiva.

El uso del sistema de supresión de arco limita la quema de contactos transmisores en el controlador y limita la probabilidad de que se peguen entre sí.

**14. NOTAS**

### CERTIFICADO DE CALIBRACIÓN DE SENSORES DIGITALES DE HUMEDAD Y TEMPERATURA SHT 11/15 HECHO POR SENSIRION

Certificado de calibración – SHT1x/SHT2x/SHT7xSeries

Certificado de Calibración

Producto: SHT1x/SHT2x/SHT7xSeries Descripción: Sensores digitales de humedad y temperatura

Los productos mencionados anteriormente se han calibrado para reunir las especificaciones de acuerdo con la ficha de datos de Sensirion. Cada dispositivo ha sido testado individualmente tras su calibración.

Sensirion utiliza patrones de transferencia para la calibración. Estos patrones de transferencia están sujetos a un proceso programado de calibración. La calibración de la propia referencia para la calibración de los patrones de transferencia se ha llevado a cabo por un laboratorio acreditado ISO/IEC 17025.

El cuerpo de acreditación es miembro en todo derecho de *International Accreditation Cooperation* [\(www.ilac.org\)](http://www.ilac.org/). Los certificados de calibración emitidos por las instalaciones acreditadas por un signatario de la *ILAC Mutual Recognition Arrangement (MRA*) han sido aceptados por todos los firmantes del ILAC MRA.

Esto proporciona trazabilidad de la medición en el reconocimiento de las normas nacionales y las unidades de medida realizadas en el "National Physical Laboratory" (NPL) u otros laboratorios nacionales de normalización reconocidas como el "Physikalisch-Technische Bundesanstalt" (PTB) o el "National Institute of Standards and Technology" (NIST).

Staefa, Agosto de 2010

Dr. Felix Mayer Andreas Kaatz

Co-CEO, Sensirion AG Manager de calidad, Sensirion AG